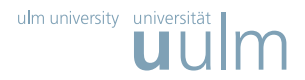

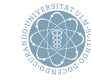

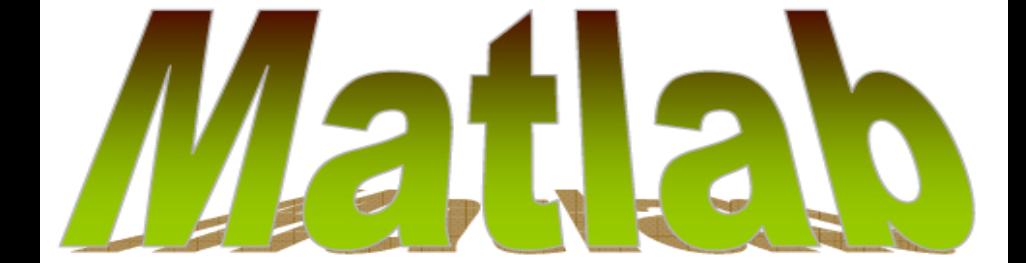

<span id="page-0-0"></span>Prof. Dr. Stefan Funken, Dipl.-Ing. Christoph Erath 15. Mai 2009

# WiMa-Praktikum (Matlab 2/9)

Einführung in LATFXund Matlab

# m-Files Teil 1: Skripte (Wiederholung)

- Anweisungen können in Textdateien mit Endung .m geschrieben werden.
- Die Anweisungen werden im aktuellen Workspace ausgeführt und können auf die im Workspace definierten Variablen zugreifen.
- ▶ Skripten können keine Argumente übergeben werden.
- Variablen, die im Skript angelegt oder gelöscht werden, bleiben im Workspace bzw. werden aus dem Workspace gelöscht.

<span id="page-1-0"></span>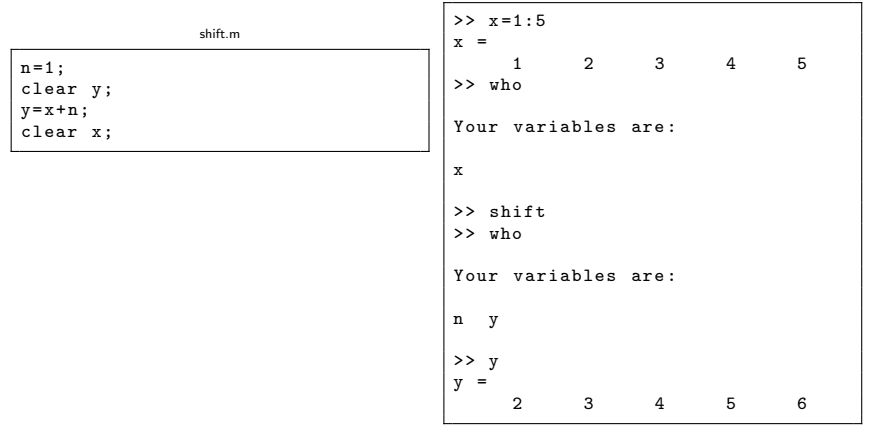

## m-Files Teil 2: Funktionen

- ▶ Für komplexere Funktionen können Funktions-m-Files verwendet werden. Hier werden, wie in Skripten, Anweisungen in einer Textdatei gespeichert, die der Reihe nach abgearbeitet werden.
- $\blacktriangleright$  Um die Datei als Funktion zu kennzeichnen, wird die Funktion durch

```
function <Ausgabeargumente> = <Funktionsname>(<Eingabeargumente>)
```
eingeleitet. Hierbei sollte <Funktionsname> mit dem Dateinamen ubereinstimmen! ¨ (Konflikt in zukunftigen versionen!) Falls der Funktionsname und der Dateiname nicht ¨ übereinstimmen wird der Dateiname verwendet

Einfaches Beispiel: Addieren zweier Zahlen.

addieren.m

```
function c = addieren(x1, x2)% ADDIEREN Berechnet die Summe zweier Zahlen x1 und x2
c = x1 + x2:
```

```
>> c = addieren (57, 104)\epsilon161
```
## Funktions-Beispiel

Beispiel: Aufstellen einer linearen Funktion  $ax + b$  durch 2 Punkte  $(x1, y1)$  und  $(x2, y2)$ . Dabei gilt für die Steigungskomponenten in a:  $a_i = \frac{y_2_i - y_1}{x_2_i - x_1}$ und den y-Achsenabschnitt b:  $b_i = y1_i - a_i x1_i$ 

```
gerade.m
function [a, b] = gerade (x1, x2, y1, y2)% GERADE Berechnet die Koef fiziente n
 der linearen Funktion ax+b durch die
% Punkte (x1, y1) und (x2, y2)
a = (v2 - v1). /(x2 - x1);
b = y1 - a . * x1;
```

```
\geq [c1, c2] = gerade (0, 3, 1, 2)
c1 =0.3333
c2 =1
>> x= linspace ( -1 ,4);
\Rightarrow y = c1 \cdot x + c2;
>> plot (x ,y ,[0 ,3] ,[1 ,2] , 'or ')
```
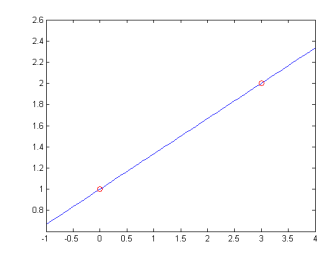

## Funktionsaufruf

- If function out1 = gerade(in1) 1 Eingabe und 1 Rückgabeparameter, geht auch so function  $[out1] = gerade(in1)$
- $\triangleright$  function [out1, out2] = gerade(in1) 1 Eingabe und 2 Rückgabeparameter
- function  $[out1,out2,out3]$  = gerade(in1,in2,in3,in4) 4 Eingabe und 3 Ruckgabeparameter ¨
- ▶ function gerade(in1) 1 Eingabe und kein Rückgabeparameter, z.B. bei einem Plot-Befehl
- **I** function out1 = gerade kein Eingabe und 1 Rückgabeparameter, z.B. Zeitmessung
- function  $[out1,out2]$  = gerade kein Eingabe und 2 Rückgabeparameter, z.B. Zeitmessung, Minuten & Stunden

## Funktions-Workspace

- Im Gegensatz zu Skripten wird eine Funktion in einem eigenen Workspace ausgeführt.
- In diesem Workspace werden Variablen unabhängig vom Matlab Workspace angelegt und gelöscht. Nach dem Beenden der Funktion werden die Variablen des Funktionsworkspace gelöscht.
- **In Soll auf eine Variable des Matlab Workspace zugegriffen werden, die nicht als Argument** übergeben wird, so muss diese mit global <Variablenname> im Matlab-Workspace und im Funktions-Workspace sichtbar gemacht werden.
- ▶ Variablen, die nach beenden der Funktion ihren Wert behalten sollen, müssen mit persistent <Variablenname> deklariert werden.

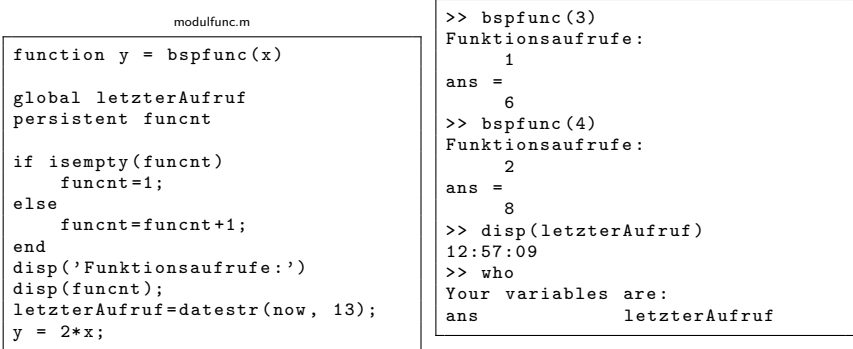

# m-File Funktionen: Kommentare

- Mit % kann ein einzeiliger Kommentar und mit %{ }% ein Kommentarblock definiert werden. Kommentare mit % beginnen beim Kommentarzeichen und gehen bis zum Ende der Zeile. Bei der Definition eines Kommentarblocks müssen die %{ }% Zeichen jeweils in einer eigenen Zeile stehen.
- Die ersten zusammenhängenden Kommentarzeilen vor der ersten Anweisung werden beim Aufruf von help <Funktionsname> angezeigt.
- I Die erste Kommentarzeile dieses Blocks wird beim Aufruf von lookfor durchsucht.

```
eratosthenes.m
```

```
function x = eratosthenes (n)% ERATOSTHENES Berechnet alle Primzahlen bis zu einer oberen Schranke
\frac{9}{6}% INPUT : n Obere Schranke der Primzahlen
 OUTPUT: x Vektor der Primzahlen kleiner oder gleich n
%
 Die Funktion berechnet Primzahlen mit dem Sieb des Eratosthenes
...
```
>> lookfor eratosthenes ERATOSTHENES Berechnet alle Primzahlen bis zu einer oberen Schranke

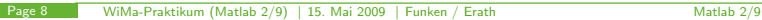

## m-File Funktionen: Ein- und Ausgabeargumente

■ Eingabeparameter werden mit call-by-value übergeben, d.h. Änderungen der Eingabevariablen in der Funktion ändert die beim Aufruf benutzte Variable nicht.

```
increase.m
function increase (n.m)
n=n+m
>> n = 2:
>> m = 3:>> increase (n ,m)
\mathbf{r}5
>> n
n =2
```
## if Anweisung

## $\blacktriangleright$  Syntax:

```
if <Bedingung>
    <Anweisung>
elseif <Bedingung>
    <Anweisung>
else
    <Anweisung>
end
```
- I Der else Block und der elseif Block ist optional und kann weggelassen werden;
- **Die if Anweisung kann beliebig** viele elseif Blöcke enthalten:

```
ifbsp.m
```

```
x =rand (2.1)abstand = norm(x)disp('Der<sub>||</sub>Punkt<sub>||</sub>liegt...');
if ( abstand >1)
     disp('...ausserhalb...'):
elseif ( abstand <1)
     disp(' \ldots im \_Inner...');else
     disp(' \ldots auf <sub>u</sub>dem <sub>u</sub>Rand \ldots ');end
disp('des<sub>U</sub>Einheitskreises');
```
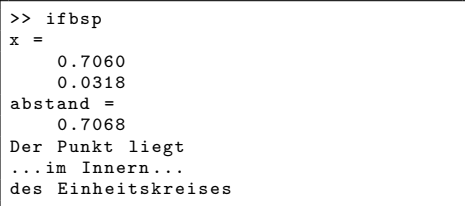

## switch Anweisung

### $\blacktriangleright$  Syntax:

```
switch <Ausdruck>
    case Wert
        <Anweisung>
    case {Wert1, Wert2, ...}
        <Anweisung>
    otherwise
        <Anweisung>
end
```
- **I** Der Ausdruck wird von oben nach unten mit den Werten verglichen und die Anweisungen der ersten Übereinstimmung ausgeführt. Spätere Übereinstimmungen werden ignoriert.
- $\blacktriangleright$  Falls es keine Übereinstimmung gibt werden die Anweisungen des otherwise Blocks ausgeführt.

forbsp.m

```
n = mod (floor(rand(1)*10), 9)+1switch n
    case {1 ,4 ,9}
         disp('ist Quadratzahl');
    case {2 ,3 ,5 ,7}
         disp('ist_{||}Primal'):
    case {6}
         disp('hat<sub>11</sub>Primfaktoren');otherwise
         disp('ist<sub>u</sub>Kubikzahl');end
```

```
>> switchbsp
n =2
ist Primzahl
```
## for Schleife

## $\blacktriangleright$  Syntax:

```
for <Variable>=<Matrix>
        <Anweisung>
end
```
- In der for Schleife wird der Variablen nacheinander die Spalten der Matrix zugewiesen und die Anweisungen ausgeführt.
- In einer for Schleife kann mit continue zur nächsten Zuweisung gesprungen und mit break der Schleifendurchlauf beendet werden.

### forbsp.m

```
% Berechet Fibonacci Zahlen
n = 6;
f = [0, 1];
for i = 2:nf = [f, f(i) + f(i - 1)];
end
disp(f);
```
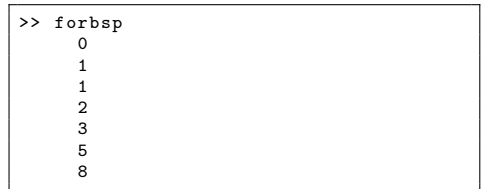

## while Schleife

### $\blacktriangleright$  Syntax:

while <Ausdruck> <Anweisung> end

I Durch break bzw. continue kann wieder die Schleife beendet bzw. zur Überprüfung des Ausdrucks gesprungen werden.

### whilebsp.m

```
% Berechnet Naeherung von e
e = 1;
n = 1;
while abs(e-exp(1)) > 0.1e=e +1/ factorial (n)
    n=n+1end
```
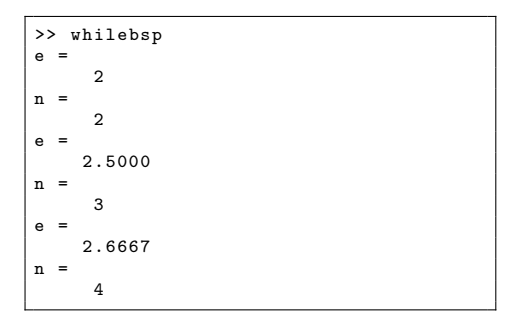

## for Schleife

In Schleifen (for, while) kann mit continue zum Anfang der Schleife gesprungen werden; mit break der Schleifendurchlauf beendet werden.

```
% Beispiel für continue
% summiert Kehrwert zufälliger Zahlen
sum = 0:
for k = 1:10tmp = rand;if tmp == 0continue
  end
  sum = sum + 1/tmp;end
sum
```

```
% Beispiel für break
% beendet wenn Zufallszahl < 1/2 ist
sum = 0:
while 1
 tmp = rand ;
  if tmp < 0.5
    break
  end
  sum = sum + tmp;end
snm
```
## for Schleife vs. while Schleife

 $\triangleright$  Sind beiden Schleifen äquivalent?  $\mid \chi$  Beispiel für for-Schleife

```
sum = 0;
for k = 1:10sum = sum + k;
end
sum
```

```
% Beispiel für while-Schleife
sum = 0:
k = 1:
while k \leq 10sum = sum + tmp;k = k + 1;
end
sum
```
## for Schleife vs. while Schleife

 $\triangleright$  Sind beiden Schleifen äquivalent?  $\mid \chi$  Beispiel für for-Schleife

```
sum = 0;
s = [1 3 5 9];for k = ssum = sum + k:
end
sum
```

```
% Beispiel für while-Schleife
sum = 0:
k = 1:
s = [1 \ 3 \ 5 \ 9]:
while k \leq length (s)sum = sum + s(k);k = k + 1:
end
sum
```
## Weitere Funktionen zur Ablaufsteuerung

Weitere Funktionen zur Kontrolle des Ablaufs eines Skriptes sind:

- De pause: Wartet eine angegeben Zeitspanne bis zum Ausführen des nächsten Befehls;
- keyboard: Wechselt in einen Benutzermodus, in dem zusätzliche Befehle über die Tastatur eingegeben werden können. Der Modus wird durch Eingabe von RETURN beendet;
- input: Wartet auf ein Tastatureingabe des Benutzers;
- **I** ginput: Wartet auf Mauseingaben in einem Graphikfenster:
- **F** return: Beenden des Programmablaufs.